### Mobile solutions

**Kocsis Gergely** 2019.10.01.

#### Multi-window applications

In order to make an application build up from multiple windows you just simply have to create multiple activities.

Intents help you navigate between Activities:

*"An Intent provides a facility for performing late runtime binding between the code in different applications. Its most significant use is in the launching of activities, where it can be thought of as the glue between activities. It is basically a passive data structure holding an abstract description of an action to be performed."*

In the main window we have a list and an "Add" button. Pressing the button result in the opening of a new window where we can choose from different predefined items to be added to the list.

At first create a simple application the opens a new Activity when we press the button.

In the main window we have a list and an "Add" button. Pressing the button result in the opening of a new window where we can choose from different predefined items to be added to the list.

At first create a simple application the opens a new Activity when we press the button.

```
To start a new Activity:
```

```
Intent intent = new Intent(this, ItemsActivity.class);
startActivity(intent);
```
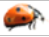

In the main window we have a list and an "Add" button. Pressing the button result in the opening of a new window where we can choose from different predefined items to be added to the list.

At first create a simple application the opens a new Activity when we press the button.

```
To start a new Activity:
```

```
Intent intent = new Intent(this, ItemsActivity.class);
startActivity(intent);
```
Set parent-child relation in AndroidManifest.xml:

```
<activity android:name=".ItemsActivity"
     android:parentActivityName=".MainActivity"></activity>
```
Now modify the code so that the texts of the buttons on the second Activity are added to the list in the first Activity.

To do this first we have to mark somehow that we start the new Activiti in order to get some result.

```
public void addButtonClicked(View view) {
     Intent intent = new Intent(this, ItemsActivity.class);
    startActivityForResult(intent, 1):
}
                                               Request Code: This helps 
                                               us to distinguish between 
                                               cases. So it tells us for what 
                                               question we get the given 
                                               result.
```
Now modify the code so that the texts of the buttons on the second Activity are added to the list in the first Activity.

To do this first we have to mark somehow that we start the new Activiti in order to get some result.

```
public void addButtonClicked(View view) {
     Intent intent = new Intent(this, ItemsActivity.class);
    startActivityForResult(intent, 1):
}
```
The we have to get back an Intent from the started Activity.

```
public void addItem(View view) {
     Intent replyIntent = new Intent();
    setResult(RESULT OK, replyIntent);
     finish();
```
}

Request Code: This helps us to distinguish between cases. So it tells us for what question we get the given result.

Data can be sent in intents using name-value pairs in "Extra" attributes of the Intent.

E.g. in the code beow we set the text of the button to the name "ITEM".

```
public void addItem(View view) {
    Button bin = (Button) view;
     Intent replyIntent = new Intent();
     replyIntent.putExtra("ITEM", btn.getText().toString());
    setResult(RESULT OK, replyIntent);
     finish();
```
 $\rightarrow$ 

}

To get the data we need to Override the onActivityResult method of the caller Activity:

```
 
protected void onActivityResult(int requestCode, int resultCode, @Nullable 
@Override
Intent data) {
    super.onActivityResult(requestCode, resultCode, data);
     if (requestCode==1){
         if (resultCode==RESULT_OK){
             if (listIsEmpty) {listTextView.setText("");listIsEmpty=false;}
             listTextView.append("\n" +data.getStringExtra("ITEM"));
 }
```
}

}

To get the data we need to Override the onActivityResult method of the caller Activity:

```
@Override
protected void onActivityResult(int requestCode, int resultCode, @Nullable 
 Intent data) {
    super.onActivityResult(requestCode, resultCode, data);
    if (requestCode==1) {
         if (resultC<sub>o</sub>de==<b>RESULT</b> OK) {
              if (listIsEmpty) {listTextView.setText("");listIsEmpty=false;}
             list \texttt{TextView}.append("\n" +data.getStringExtra("ITEM"));
 }
     }
}
```
Note the previous use of startActivityForResult(intent, 1);

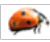

To get the data we need to Override the onActivityResult method of the caller Activity:

```
@Override
   protected void onActivityResult(int requestCode, int resultCode, @Nullable 
 Intent data) {
        super.onActivityResult(requestCode, resultCode, data);
        if (requestCode==1) {
            if (resultCode==RESULT OK){
                 if (listIsEmpty) {listTextView.setText("");listIsEmpty=false;}
                list \texttt{TextView}.append("\n" +data.getStringExtra("ITEM"));
     }
     }
    }
Vesd össze: 
startActivityForResult(intent, 1);
                Note the previous use of:
                replyIntent.putExtra("ITEM", btn.getText().toString());
```
The application is done. However we could have been a bit more professional.

- Use static constants for the names in the name-value pairs of the Intent sso that it cannot be mistyped
- Use string resources instead of String literals  $(ALT+ENTER \rightarrow Extract String resource)$
- Let the user search for an item in google

```
if (requestCode==2){
     if (resultCode==RESULT_OK){
         Intent intent = new Intent(Intent.ACTION_VIEW, 
          Uri.parse("https://www.google.com/search?q=" + data.getStringExtra("ITEM")));
         if (intent.resolveActivity(getPackageManager()) != null) {
             startActivity(intent);
 }
 }
}
```
- Extend the application so that it can handle item numbers.
- Add item groups to the application.